# This is a notification that Custom Business Solutions has released new software!

- **Software**: NorthStar Recipe Viewer
- **Version:** Rapid Release
- **Released**: March 18<sup>th</sup> 2013

### **Release Notes**:

#### Fixes:

- FIXED Issue when turning remember login information, the program will not remember the information
- FIXED Getting java script errors when running Recipe Viewer through Secure Browser.

## **Enhancements:**

- Undo Word Wrap Feature for both Editor and Recipe Viewer.
- Add ability to hide search categories in Tools/Options.

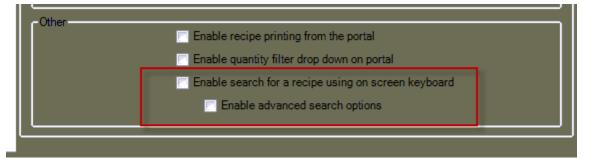

 Add ability to see what version the portal is by adding version number on the top left of the portal.

|           | Portal Home |
|-----------|-------------|
| Alpha (1. | 1.1.363)    |
|           | Home        |

 Add ability to navigate from one media to the other without having to go back to the media selection screen.

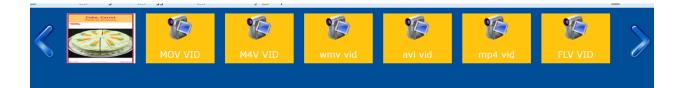

## Available Media:

- **Recipe Viewer Editor:** ٠ **Release Links** http://rvrapidrelease.cbsnorthstar.com Name: NorthStar Recipe Viewer (Long Term Preview) Version: 1.1.1.316 Publisher: NorthStar Enterprise The Portal patch is a zip file. It must be run over an existing recipe portal folder. Always make a backup of your recipe portal folder before installing. All previous fixes are in the most current patch. Notes: The following prerequisites are required: Microsoft .NET Framework 3.5 NorthStar Recipe Viewer Portal Downloads: NorthStar Recipe Portal Install NorthStar Recipe Editor NorthStar Recipe Portal Patch Microsoft Report Viewer Redistributable 2005
- Installation Instructions for Recipe Viewer Portal Upgrade:
  - 1) Download the latest Recipe Viewer Portal located in

| <u>http://r</u> | vrapidrelease.cbsnorthstar.com                                                                                                    |
|-----------------|----------------------------------------------------------------------------------------------------|
| Name:           | NorthStar Recipe Viewer (Long Term Preview)                                                                                                    |
| Version:        | 1.1.1.316                                                                                                    |
| Publisher       | : NorthStar Enterprise                                                                                                    |
| Notes:          | The Portal patch is a zip file. It must be run over an existing recipe portal folder. Always make a backup of your recipe portal folder before installing. All previous fixes are in the most current patch. |
| The followi     | ng prerequisites are required:                                                                                                    |
|                 | Microsoft .NET Framework 3.5                                                                                                    |
| NorthStar       | Recipe Viewer Portal Downloads:                                                                                                    |
|                 | NorthStar Recipe Portal Install                                                                                                    |
|                 | NorthStar Recipe Editor                                                                                                    |
| •               | NorthStar Recipe Portal Patch                                                                                                    |
|                 | Microsoft Report Viewer Redistributable 2005                                                                                                    |
|                 |                                                                                                    |

2) Extract the contents of the zip file downloaded into your Recipe Viewer Portal folder in the server. They are normally located in c:\inetpub\wwwroot\rv folder (Note: If you made any customizations to any css files or ascx files to change fonts or colors in the portal folder, it may be over written.)

| 💽 🗣 🎩 C:\inetpuk   | \www.root\rv                   | -                  | € Search rv        |       |   |
|--------------------|--------------------------------|--------------------|--------------------|-------|---|
| Organize 👻 Include | in library 🕶 Share with 🖛 Burn | New folder         |                    | 855 👻 | 6 |
| 🔆 Favorites        | Name                           | Date modified      | Туре               | Size  |   |
| 🧮 Desktop          | _ReSharper.NorthStar.Portal    | 7/23/2012 2:48 PM  | File folder        |       |   |
| 🚺 Downloads        | 🍌 admin                        | 7/23/2012 2:48 PM  | File folder        |       |   |
| Recent Places      | App_Code                       | 7/23/2012 2:48 PM  | File folder        |       |   |
|                    | 🍌 bin                          | 7/23/2012 2:48 PM  | File folder        |       |   |
| 🥽 Libraries        | la Components                  | 7/23/2012 2:48 PM  | File folder        |       |   |
| Documents          | )) config                      | 6/29/2012 11:25 AM | File folder        |       |   |
| 👌 Music            | 🐌 css                          | 7/23/2012 2:48 PM  | File folder        |       |   |
| 📔 Pictures         | 🍌 DesktopModules               | 7/23/2012 2:48 PM  | File folder        |       |   |
| 🚼 Videos           | 🍌 images                       | 7/23/2012 2:48 PM  | File folder        |       |   |
|                    | 🍌 js                           | 8/3/2012 3:04 PM   | File folder        |       |   |
| 🖳 Computer         | MobileModules                  | 7/23/2012 2:48 PM  | File folder        |       |   |
|                    | 🍌 My Project                   | 6/14/2012 3:43 PM  | File folder        |       |   |
| 📬 Network          | 🍌 obj                          | 7/23/2012 2:48 PM  | File folder        |       |   |
|                    | RecipeModules                  | 7/23/2012 2:48 PM  | File folder        |       |   |
|                    | Resources                      | 7/24/2012 9:42 AM  | File folder        |       |   |
|                    | 🎉 Uploads                      | 6/14/2012 3:43 PM  | File folder        |       |   |
|                    | 🗈 _DesktopPortalBanner         | 8/3/2012 2:23 PM   | ASP.NET User Con   | 3 KB  |   |
|                    | 🛃 _DesktopPortalBanner.ascx    | 6/14/2012 2:49 PM  | .NET Managed Re    | 2 KB  |   |
|                    | 🐚 _DesktopPortalBanner.ascx.vb | 6/14/2012 2:49 PM  | Visual Basic Sourc | 4 KB  |   |
|                    | portal                         | 8/3/2012 2:23 PM   | Cascading Style S  | 7 KB  |   |
|                    | aportalStyle                   | 8/3/2012 2:23 PM   | Cascading Style S  | 2 KB  |   |
|                    | 📄 _recipeScript                | 6/28/2012 9:27 AM  | Microsoft SQL Ser  | 1 KB  |   |
|                    | 🕒 _Web                         | 8/3/2012 2:23 PM   | XML Configuratio   | 5 KB  |   |
|                    | 📴 AccessDenied                 | 8/3/2012 2:23 PM   | ASP.NET Server Pa  | 3 KB  |   |
|                    | E Announcements                | 8/3/2012 2:23 PM   | ASP.NET User Con   | 7 KB  |   |
|                    | 🐚 AssemblyInfo.vb              | 6/27/2012 1:26 PM  | Visual Basic Sourc | 1 KB  |   |
| 155 items St       | ate: 👪 Shared                  |                    |                    |       |   |

- 3) Restart IIS.
- 4) Once the portal folder has been upgraded, you will then need to launch the recipe editor to complete the upgrade. (Note: if the SQL User client used in the Recipe Editor Setup does not have any Database Owner and SysAdmin rights to the database, you may get an error while logging in.)
- Recipe Viewer Portal Install Full Install:

http://rvrapidrelease.cbsnorthstar.com

| Name: | NorthStar | Recipe | Viewer | (Long | Term | Preview | ) |
|-------|-----------|--------|--------|-------|------|---------|---|
|-------|-----------|--------|--------|-------|------|---------|---|

Version: 1.1.1.316

Publisher: NorthStar Enterprise

Notes: The Portal patch is a zip file. It must be run over an existing recipe portal folder. Always make a backup of your recipe portal folder before installing. All previous fixes are in the most current patch.

The following prerequisites are required:

Microsoft .NET Framework 3.5

NorthStar Recipe Viewer Portal Downloads:

- NorthStar Recipe Portal Install
- NorthStar Recipe Editor
- NorthStar Recipe Portal Patch
- Microsoft Report Viewer Redistributable 2005
- Installation Instructions for brand new Recipe Viewer Portal Full Install: <u>http://www.northstarenterprise.com/Home/DesktopDefault.aspx?tabid=208</u>